## **Ajouter des adhérent·e·s**

**Avant d'ajouter des membres** il est préférable de consacrer un peu de temps à la personnalisation d'une "fiche adhérents" pour choisir les informations qui seront stockées dans Garradin pour chaque adhérent·e. Il peut aussi être pertinent de se pencher sur les catégories d'adhérent·e·s, ainsi que sur les cotisations.

Le menu "**Membres**" / **Ajouter** permet d'ajouter les informations pour un nouvel adhérent. Les informations obligatoires sont à remplir.

 $\pmb{\times}$ 

Vous pouvez aussi choisir d'affecter un mot de passe pour que l'adhérent puisse se connecter à Garradin et modifier des informations de contact (adresse, téléphone…). Il est important au moment de sa création de choisir dans quelle catégorie sera inscrit l'adhérent·e.

 $\pmb{\times}$ 

L'onglet "**Modifier**" vous permettra de modifier ces informations.

L'onglet "**Suivi des cotisations**" vous permet d'enregistrer une cotisation que vous aurez définir pour cette adéhrent. Il est possible d'enregistrer automatiquement cette cotisation en comptabilité si vous l'avez paramétré de cette manière dans la **Configuration**.

 $\pmb{\times}$ 

From: <https://doc.zourit.net/>- **Doc, doc Zourit ?**

Permanent link: **[https://doc.zourit.net/doku.php?id=outils:gestionasso:ajouter\\_adherents&rev=1599858492](https://doc.zourit.net/doku.php?id=outils:gestionasso:ajouter_adherents&rev=1599858492)**

Last update: **2020/09/11 23:08**

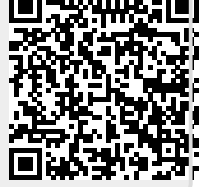